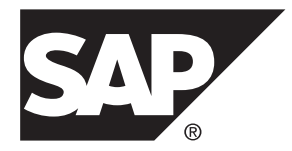

# 安装指南 **SAP Replication Server® 15.7.1 SP200**

UNIX

#### 文档 ID: DC35642-01-1571200-01

最后修订日期: 2014 年 3 月

©2014 SAP 股份公司或其关联公司版权所有, 保留所有权利。

未经 SAP 股份公司明确许可,不得以任何形式或为任何目的复制或传播本文的任何内容。 本文包含的信息如有 更改,恕不另行事先通知。

由 SAP 股份公司及其分销商营销的部分软件产品包含其它软件供应商的专有软件组件。 各国的产品规格可能不 同。

上述资料由 SAP 股份公司及其关联公司(统称"SAP 集团")提供,仅供参考,不构成任何形式的陈述或保证, 其中如若存在任何错误或疏漏,SAP 集团概不负责。 与 SAP 集团产品和服务相关的保证仅限于该等产品和服务 随附的保证声明(若有)中明确提出之保证。 本文中的任何信息均不构成额外保证。

SAP 和本文提及的其它 SAP 产品和服务及其各自标识均为 SAP 股份公司在德国和其他国家的商标或注册商标。 如欲了解更多商标信息和声明,请访问:<http://www.sap.com/corporate-en/legal/copyright/index.epx#trademark>。

# 目录

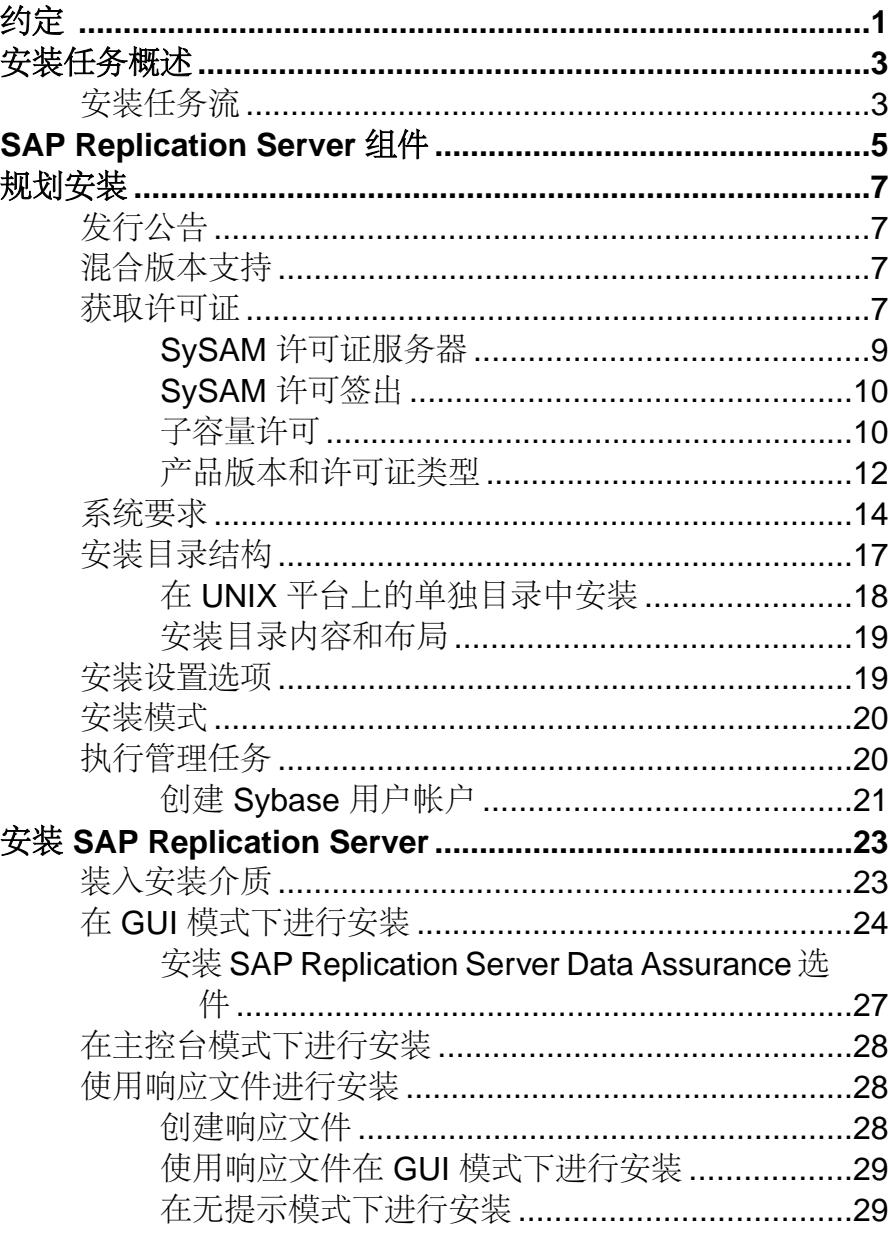

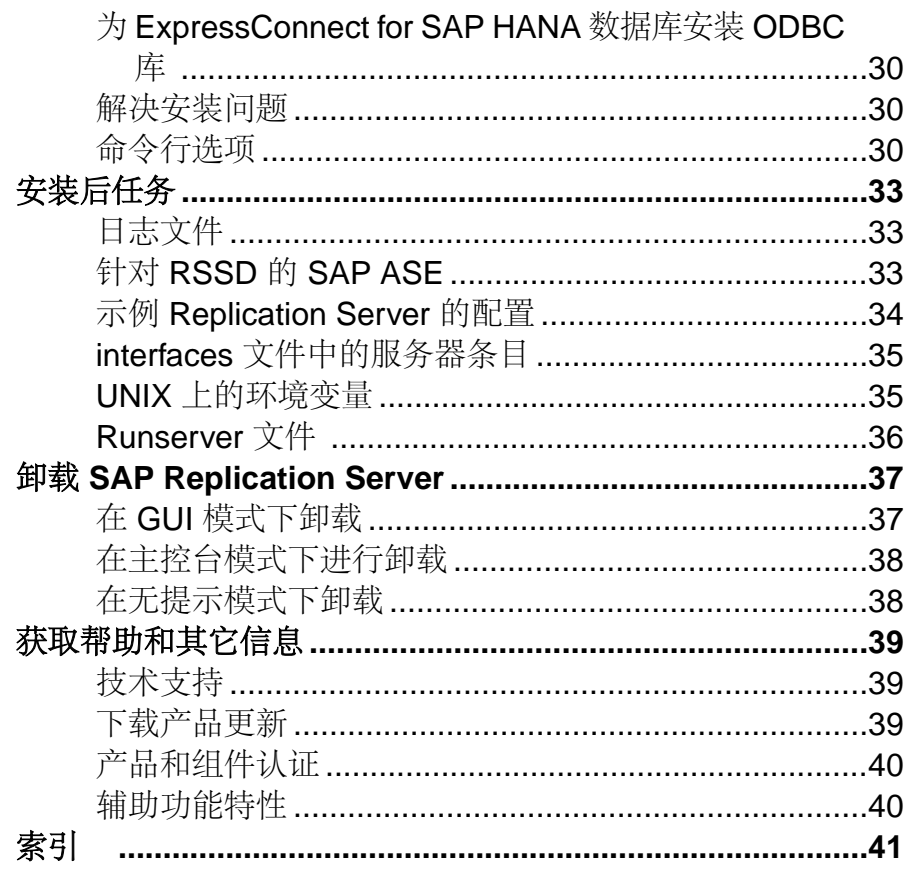

### 约定

# <span id="page-4-0"></span>约定

SAP® 文档中使用以下样式和语法约定。

样式约定

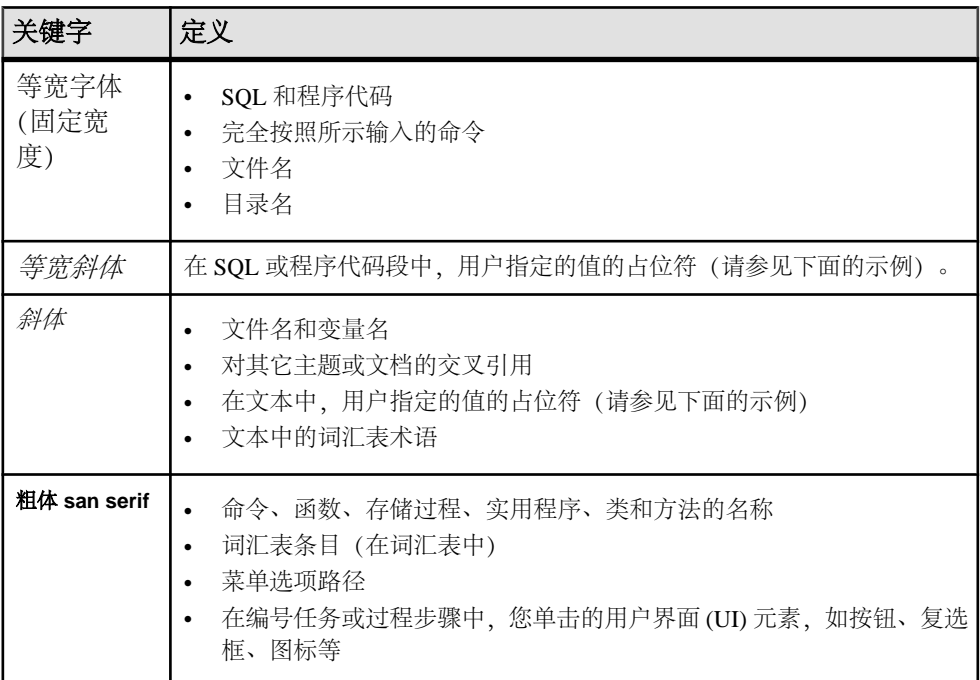

如有必要,接下来会在文本中对占位符(特定于系统或设置的值)进行说明。例如: 运行:

*installation directory*\start.bat

其中 installation directory 是应用程序的安装位置。

语法约定

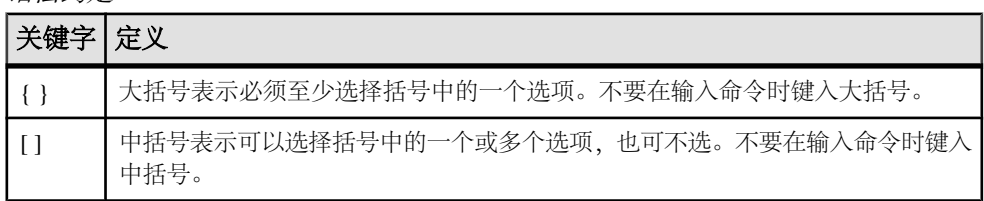

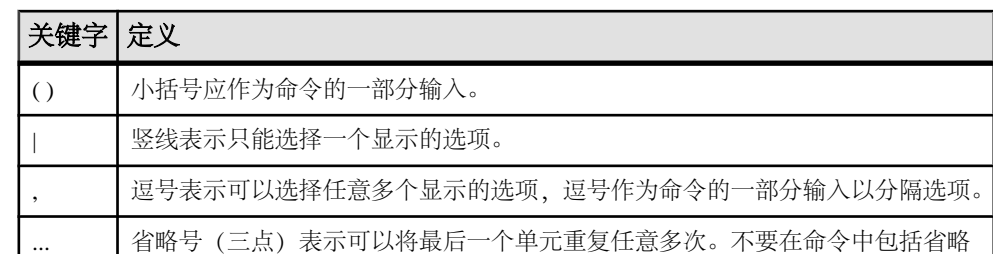

区分大小写

号。

- 所有命令语法和命令示例都以小写形式显示。但是,复制命令名称不区分大小写。 例如,**RA\_CONFIG**、**Ra\_Config** 和 **ra\_config** 是等效的。
- 配置参数的名称区分大小写。例如,**Scan\_Sleep\_Max** 与 **scan\_sleep\_max** 不同, 前者将被解释为无效参数名称。
- 复制命令中的数据库对象名称不区分大小写。但是,若要在复制命令中使用混合 大小写的对象名(以与主数据库中混合大小写的对象名相匹配),请用引号字符 分隔该对象名。例如: **pdb\_get\_tables** "TableName"
- 根据有效的排序顺序,标识符和字符数据可能要区分大小写。
	- 如果使用区分大小写的排序顺序 (如"binary") , 则必须用正确的大写和小 写字母组合形式输入标识符和字符数据。
	- 如果使用不区分大小写的排序顺序(如"nocase"), 则可以用任意大写或小 写字母组合形式输入标识符或字符数据。

#### 术语

SAP<sup>®</sup> Replication Server<sup>®</sup> 可与各种组件结合使用, 实现在 SAP® Adaptive Server® Enterprise (SAP® ASE)、SAP HANA® 数据库、SAP® IQ、Oracle、IBM DB2 UDB 和 Microsoft SQL Server 等受支持的数据库之间进行复制。 SAP Replication Server 对 Replication Server 系统数据库 (RSSD) 使用 SAP ASE, 或者对嵌入式 Replication Server 系统数据库 (ERSSD) 使用 SAP® SQL Anywhere®。

Replication Agent™ 是用于描述适用于 SAP ASE、SAP HANA 数据库、Oracle、IBM DB2 UDB 和 Microsoft SQL Server 的 Replication Agent 的通用术语。 具体的名称包 括:

- RepAgent 适用于 SAP ASE 的 Replication Agent 线程
- Replication Agent for Oracle
- Replication Agent for Microsoft SQL Server
- Replication Agent for UDB 用于 Linux、Unix 和 Windows 上的 IBM DB2
- Replication Agent for DB2 for z/OS

# <span id="page-6-0"></span>安装任务概述

若要成功安装并配置 SAP® Replication Server®, 请综合参考安装指南和配置指南。 安装指南介绍如何将软件从分发介质装载到硬盘中。 配置指南介绍如何:

- 收集准备进行系统配置所需的信息
- 配置 SAP Replication Server 并向复制系统中添加数据库
- 升级现有 SAP Replication Server 系统数据库 (RSSD)
- 降级现有的 RSSD,然后重新安装软件的早期版本
- 为 SAP Replication Server 或 RepAgent 启用口令加密
- 启动和停止 SAP Replication Server 或 RepAgent

请参见《配置指南》中的"SAP Replication Server 安装和配置准备"以获取安装工作 表和数据库设置工作表,从而帮助您规划复制系统。

## 安装任务流

任务流定义规划、安装和卸载的完整路径。

选择最能描述您的情况的路径。

注意: 打印本主题并将其用作清单。

首次安装软件

- 1. 规划安装并查看系统要求。 请参[见"规划安装"](#page-10-0) (第7页)[和"系统要求"](#page-17-0) (第 14 页)。
- **2.** 安装软件。 请参见"安装 [SAP Replication Server](#page-26-0)" (第 23 页)。
- **3.** 执行安装后任务。 请参[见"安装后任务"](#page-36-0) (第 33 页)。

卸载软件

卸载软件。 请参见"卸载 [SAP Replication Server](#page-40-0)" (第 37 页)。

安装任务概述

# <span id="page-8-0"></span>**SAP Replication Server** 组件

软件中包含一些组件以及各种支持文件。

软件组件包括:

- SAP Replication Server
- SAP Replication Server 支持文件(例如脚本和配置文件)
- 用于嵌入式 Replication Server 系统数据库 (ERSSD) 的 SAP<sup>®</sup> SQL Anywhere<sup>®</sup>

注意: 嵌入式 Replication Server 系统数据库 (ERSSD) 需要使用 SAP SQL Anywhere。 64 位 Linux on POWER 不支持它。

- ERSSD 的 RepAgent
- ExpressConnect for Oracle (ECO) 如果您拥有获得许可的 SAP Replication Server 且已购买 SAP Replication Server Oracle 选件(其中包括其它 ECO 许可证),则可 使用 ECO。
- ExpressConnect for SAP HANA<sup>®</sup> 数据库 (ECH)

SAP Replication Server 组件

# <span id="page-10-0"></span>规划安装

在安装或升级之前,先准备环境。

- 确定要安装或升级的组件和选件。
- 获取许可证。

注意:如果您使用的是服务器提供服务的许可证,则必须安装SySAM许可证服务器 2.3 或更高版本。

• 确保系统满足安装情况和计划用途的所有要求。

## 发行公告

从发行公告中获取更新的信息。

发行公告中包含有关安装和升级软件的最新信息。

可以在产品文档网站 ([http://www.sybase.com/support/manuals\)](http://www.sybase.com/support/manuals) 上找到最新的发行公告。

## 混合版本支持

在混合版本环境中,SAP Replication Server 必须为 12.6 和更高版本。

如果复制系统域包含任何 SAP Replication Server 15.5 和更高版本, 则复制系统域中的 系统版本和路由器版本必须为版本 12.6 和更高版本。 SAP Replication Server 15.5 或 更高版本不支持包含低于 12.6 的版本的混合版本环境。

请参见《配置指南》中的"升级要求"。

注意: 从低于12.6 的版本升级需要进行中间升级。 请参见《配置指南》中的"升级 或降级 SAP Replication Server"。

## 获取许可证

在安装产品之前,选择一个 SySAM 许可证模型,然后从 SAP Service Marketplace (SMP) 的以下网址获取许可证文件:<http://service.sap.com/licensekeys>。

注意: 如果从 Sybase® 或授权 Sybase 转销商处购买产品,且尚未迁移到 SAP Service Marketplace (SMP), 请在以下网址转至 Sybase 产品下载中心 (SPDC): [https://](https://sybase.subscribenet.com) [sybase.subscribenet.com](https://sybase.subscribenet.com),生成许可证密钥。

**1.** 选择 SySAM 许可证模型。

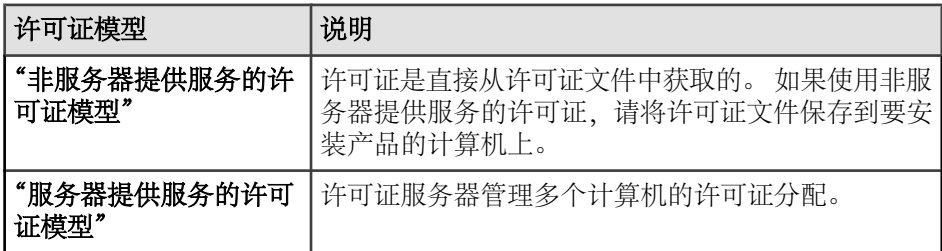

**2.** 对于服务器提供服务的许可证模型,决定是使用现有的许可证服务器还是使用新 的许可证服务器。

许可证服务器和您的产品安装不需要使用相同的计算机、操作系统或体系结构。

注意: 在给定计算机上只可以运行一个 SySAM 许可证服务器实例。 要在已运行 SySAM 1.0许可证服务器的计算机上安装SySAM 2许可证服务器,请按照《SySAM 用户指南》中的迁移说明进行。 迁移的许可证服务器可以为已启用 SySAM 1.0 的 产品和已启用 SySAM 2 的产品授予许可证。

**3.** 获取主机 ID。

生成许可证时,必须指定要部署许可证的计算机的主机 ID。

- 对于非服务器提供服务的许可证 此 ID 是将运行产品的计算机的主机 ID。 如果您运行的产品采用支持 SySAM 子容量的每 CPU 或每芯片许可,而且您希 望在虚拟化的环境中运行该产品,请参见《SvSAM 用户指南》中的"SvSAM 子容量许可"。
- 对于服务器提供服务的许可证 将运行许可证服务器的计算机的主机 ID。
- **4.** 安装产品之前,使用欢迎电子邮件消息中的访问信息从 SMP 或 SPDC 处获取许可 证文件。

注意:如果您的软件是从转销商处购买的,收到的可能不是电子邮件消息而是 Web 密钥证书,其中包含 SPDC Web 密钥登录页面的位置(网址为 [https://](https://sybase.subscribenet.com/webkey) [sybase.subscribenet.com/webkey](https://sybase.subscribenet.com/webkey))以及登录名所要使用的激活密钥。

如果您计划使用子容量许可,请参见《SySAM 用户指南》以了解有关如何使用 **sysamcap** 实用程序配置子容量许可的信息。

可以使用 **sysadmin lmconfig** 在 SAP Replication Server 中配置和显示与许可证管理 相关的信息。 请参见《参考手册》中的"**sysadmin lmconfig**"。

#### 另请参见

• [产品版本和许可证类型](#page-15-0) (第 12 页)

### <span id="page-12-0"></span>**SySAM** 许可证服务器

如果选择使用由服务器提供服务的许可证模型,则需确保安装所需的 SySAM 许可证 服务器版本。

SAP Replication Server 15.7.1 SP200 要求使用 SySAM 2.3 或更高版本。 要确定当前许 可证服务器的版本,可使用 **sysam version** 命令。

#### 注意: SySAM 2.0 和更低版本不含此命令。

从<http://service.sap.com/patches>下载最新版本的 SySAM。

SAP Replication Server 15.7.1 SP200 和 SySAM 2.3 在所有平台上均使用 FlexNet Publisher 11.11,  $\quad \boxplus$  Windows Red Hat Enterprise Linux  $\text{FIR}$  SuSE Linux Enterprise Server 除外,在这些平台上使用 11.11.1。

要检查许可证服务器中所用 FlexNet Publisher 的版本,请检查许可证服务器日志或执行 **lmgrd -v** 命令。

#### **IPv6** 配置

使用 **sysam configure** 命令根据环境选择许可证服务器的版本。

SySAM 许可证服务器安装程序在安装过程中安装纯 IPv4 和 IPv4/IPv6 双堆栈许可证 服务器二进制文件并针对纯 IPv4 二进制文件的使用进行配置。

如果已在许可证服务器主机上启用 IPv6, 则无法正常使用许可证服务器的 IPv4 版本。 在这种情况下,您可以:

- 在许可证服务器主机上禁用 IPv6 TCP/IP 协议。
- 使用其它未启用 IPv6 的 Windows 主机。
- 使用 UNIX 主机作为许可证服务器。 即使在 UNIX 上同时启用了 IPv4 和 IPv6, 也可以使用许可证服务器的 IPv4 版本。

如果在 Windows 主机上使用许可证服务器的 IPv6 版本, 则只能通过 IPv6 协议访问该 许可证服务器。 任何只有 IPv4 网络堆栈的主机无法从该 IPv6 许可证服务器获取许可 证。 要解决这个问题,请执行以下操作:

- 使用 UNIX 主机作为许可证服务器。 UNIX 上的许可证服务器能够为 IPv4 和 IPv6 客户端主机提供许可证服务。
- 使用两台单独的 Windows 计算机。 在网络中的两台不同主机上设置两个许可证服 务器;一台提供 IPv4 网络服务,另一台提供 IPv6 网络服务。

可以使用 SySAM 脚本配置许可证服务器的相应版本:

sysam configure [*IPv6*|*IPv4*]

例如,要进行配置以使用 IPv4/IPv6 双堆栈二进制文件,请使用:

sysam configure IPv6

### <span id="page-13-0"></span>**SySAM** 许可签出

如果 SAP Replication Server 使用按处理器许可类型的许可证,会检出与其可使用处理 器数量相同的许可证,或者在许可证数量不足时允许有 30 天的宽限期。

如果处理器数量在服务器运行时动态增加,并且软件无法检出额外的许可证,则软件 允许有 30 天的宽限期。 如果在宽限期内没有检出足够的许可证,则会关闭软件。 在 软件运行时减少软件可以使用的处理器数并不会减少所需的许可证数。 您必须在正 确数量的处理器上重新启动 SAP Replication Server。

请参见《SySAM 用户指南》。

### 子容量许可

通过子容量许可,可以使用 SySAM 子容量许可功能对物理计算机上的 CPU 子集授 予许可证。

平台支持

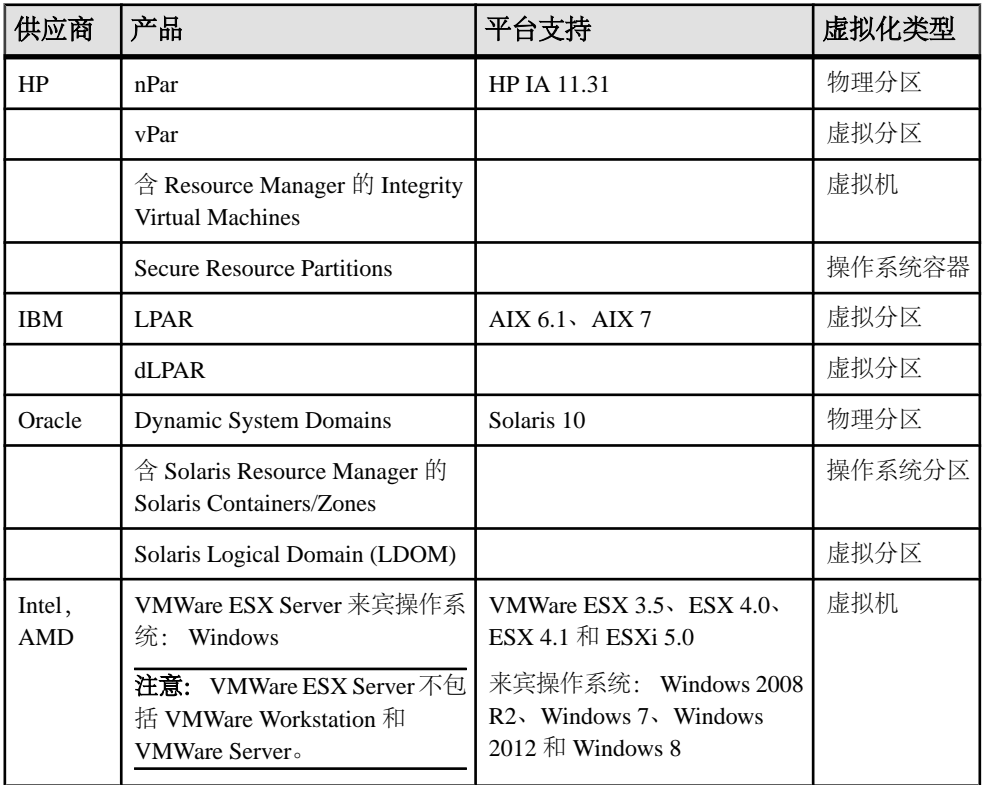

#### 表 **1. SySAM** 虚拟化子容量兼容性

<span id="page-14-0"></span>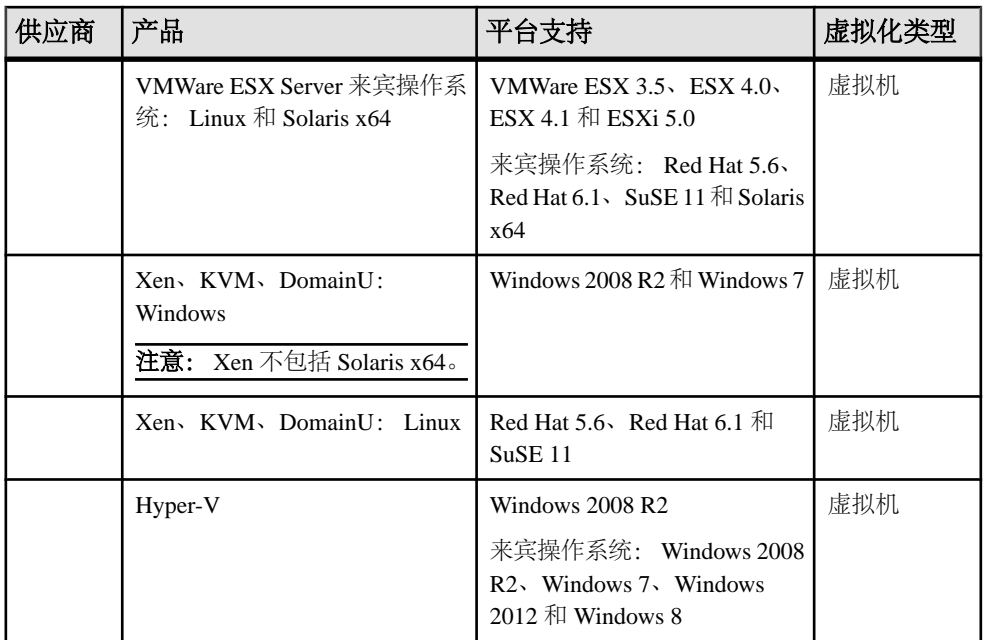

启用子容量许可

如果您的产品是从 Sybase 或 Sybase 授权转销商处购买的, 则必须与 SAP 或 Sybase 签署子容量许可协议,然后才能启用子容量许可。

#### 要求

在使用 SySAM 子容量许可时,请在安装之前设置 SYBASE\_SAM\_CAPACITY 环境变 量,也可以在安装后将其复制到许可证密钥中。

如果使用子容量许可,请执行下列操作之一:

- 在启动安装程序之前设置 SYBASE\_SAM\_CAPACITY 环境变量。 请按照《SySAM 用户指南》中"配置 SySAM 子容量"提供的说明进行操作。但 要启动安装程序,而不是启动支持子容量的 SAP 产品。 安装程序包含 **sysamcap** 实用程序, 它位于 sysam\_utilities/bin 中。
- 安装期间, 在"SvSAM 许可证"窗格中选择"在没有许可证密钥的情况下继续安 装"。 在安装后,将许可证密钥复制到 *installed\_directory*/SYSAM-2\_0/ licenses 目录中,其中 *installed\_directory* 是组件的安装位置。

### <span id="page-15-0"></span>产品版本和许可证类型

SAP Replication Server 作为两个不同的产品版本进行发布: Enterprise Edition (EE) 和 Real-Time Loading Edition (RTLE), 它们包含不同的基本功能和可选功能并需要使用 不同的许可证。

注意: 可以下载 SAP Replication Server Enterprise Edition (包括基本 SAP Replication Server、高级服务选件和 Data Assurance 选件)和生成许可证。 请参见"获取许可 证"获取详细信息。

| 功能<br>类型 | 功能                                  | 说明                                                                                                    | 许可证                                                                  |
|----------|-------------------------------------|----------------------------------------------------------------------------------------------------|----------------------------------------------------------------------|
| 基本<br>功能 | <b>SAP</b> Replication<br>Server    | SAP Replication Server 功能, 不包括高级服<br>务选件、ExpressConnect for Oracle 和实时<br>装载。                                                                                                    | <b>REP SERVER</b>                                                    |
| 可选       | 高级服务选件                              | SAP Replication Server 性能增强。 这些增<br>强包括:<br>高容量自适应复制(HVAR)<br>$\bullet$<br>提高的数据服务器接口(DSI)效率<br>٠<br>提高的 RepAgent 执行程序线程效率<br>$\bullet$<br>提高的分配器线程读取效率<br>٠<br>增强的内存分配<br>٠<br>增加队列块大小<br>$\bullet$<br>Multi-Path Replication <sup>™</sup><br>٠ | <b>REP_HVAR_ASE</b>                                                  |
|          | <b>ExpressConnect</b><br>for Oracle | 为 SAP Replication Server 提供直接连接到<br>Oracle 的功能。 请参见 Replication Server<br>Options 产品文档。                                                                                                    | REP_EC_ORA                                                           |
|          | Data Assurance<br>选件                | 数据验证工具。                                                                                                    | 请参见 《SAP<br><b>Replication Server</b><br>Data Assurance 选件安<br>装指南》。 |

表 **2. Enterprise Edition** 功能和许可证

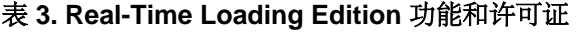

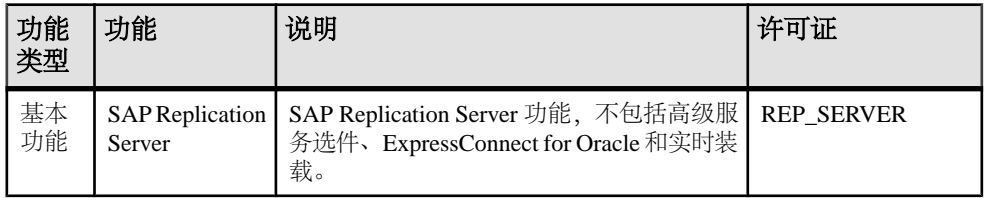

<span id="page-16-0"></span>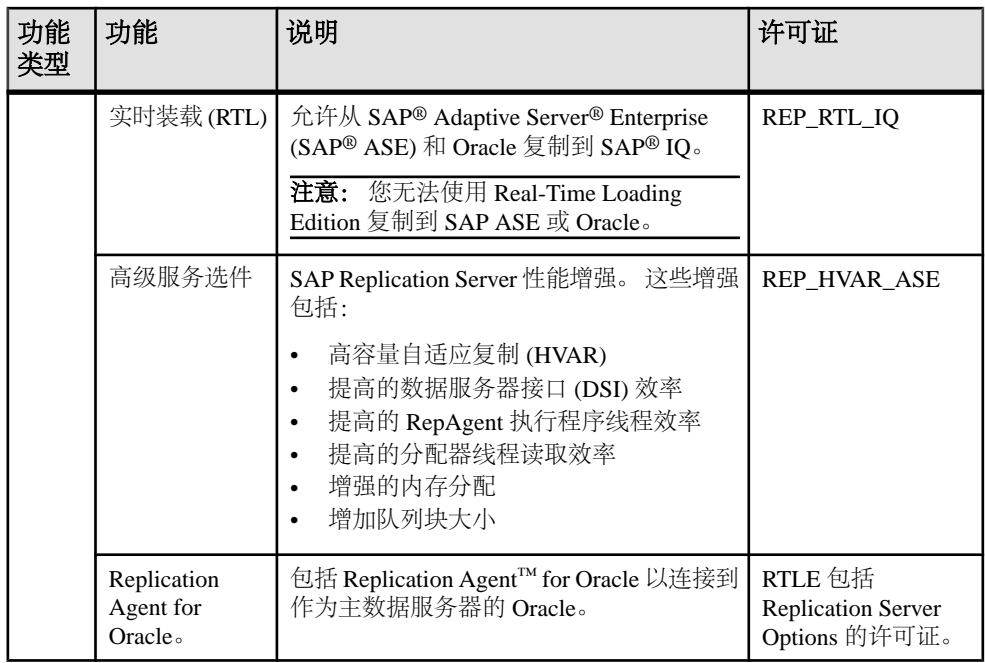

### **SAP Control Center** 许可证

**MELE CONTERNATE CONTERNATE: THE CONTERNATE OF SAP Replication** Server 和 SAP<sup>®</sup> Replication Server<sup>®</sup> Data Assurance 选件, 将免费获得 SAP® Control Center 的许可证。 另外,还会提供评估许可证。

请参见《SAP Control Center 3.3 安装指南》。

### **SAP Replication Server** 和 **SAP IQ InfoPrimer** 集成许可证

SAP Replication Server 与 SAP® InfoPrimer 集成需要满足一些特殊许可要求。

| 产品                          | 功能            | 说明                                                                                      | 许可证                                   |
|-----------------------------|---------------|-----------------------------------------------------------------------------------------|---------------------------------------|
| SAP Replica-<br>tion Server | 实时装载(RTL)     | 允许从 SAP ASE 复制到 SAP IQ。<br>注意: 您无法使用 Real-Time Loading<br>Edition 复制到 SAP ASE 或 Oracle。 | REP RTL IO                            |
|                             |               |                                                                                         |                                       |
| IO InfoPrimer<br>15.3       | IO InfoPrimer | 用于从 SAP ASE 中提取和装载数据,<br>然后在 SAP IQ 中转换数据。                                              | <b>SY INFOPRIMER</b><br><b>SERVER</b> |

表 **4. SAP Replication Server** 和 **InfoPrimer** 集成许可证

## <span id="page-17-0"></span>系统要求

在安装 SAP Replication Server 之前,确保系统中已安装最新的修补程序并符合系统要 求。 所用修补程序的版本不要低于为您的操作系统推荐的版本。 请使用操作系统供 应商推荐的修补程序或检查最新的发行公告。

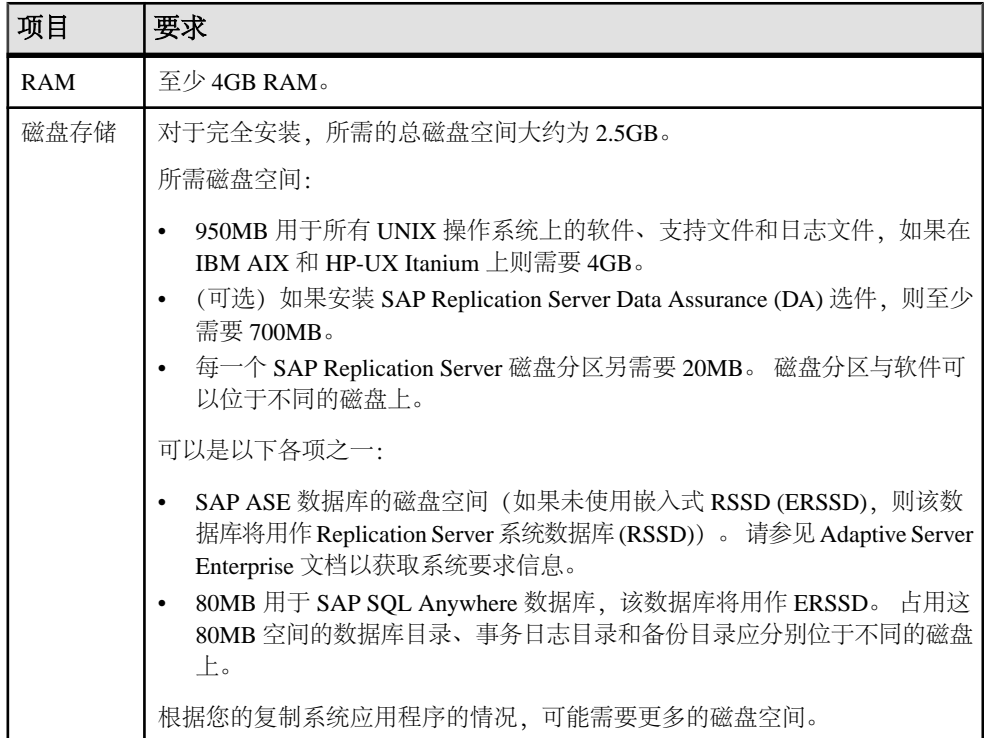

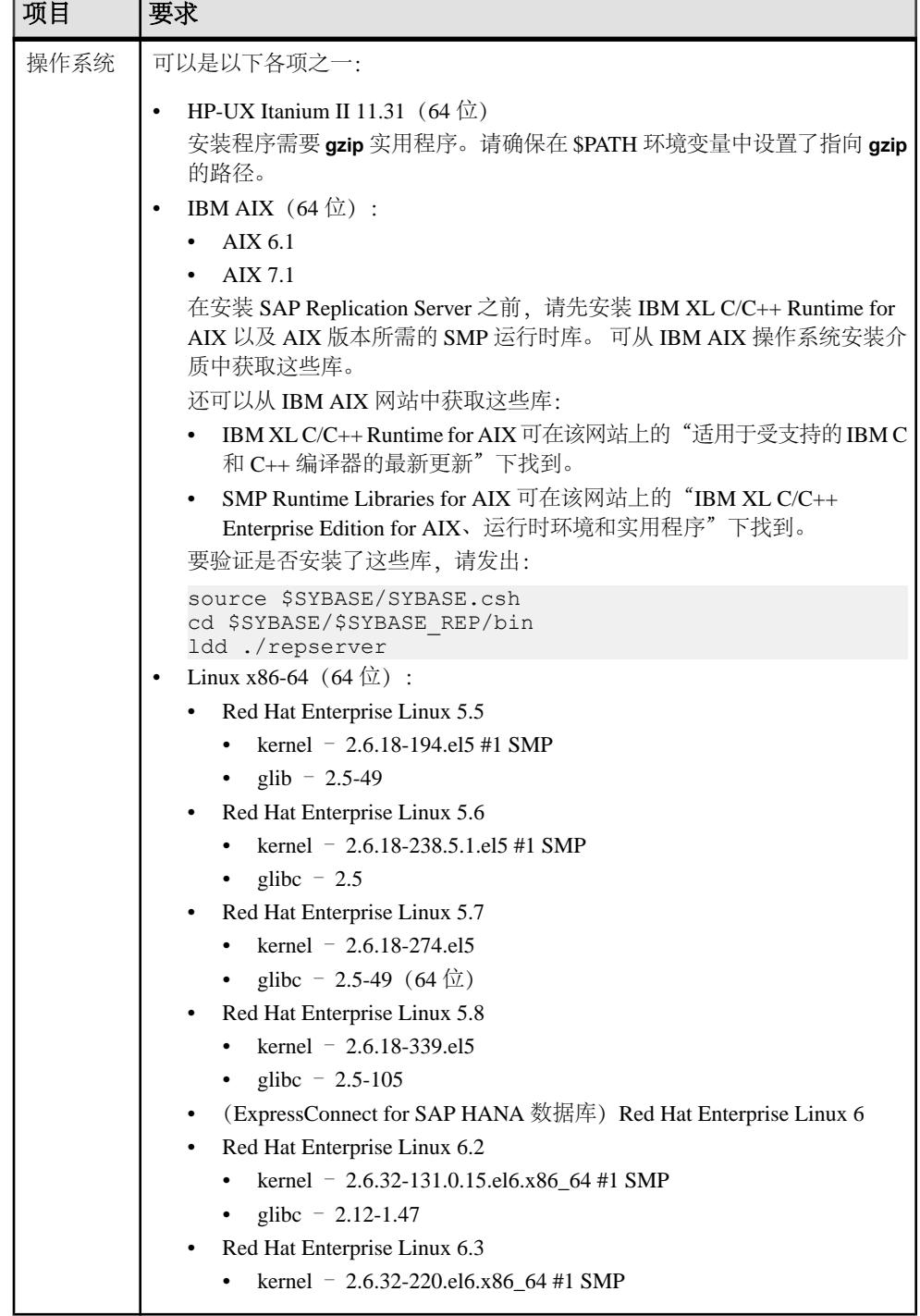

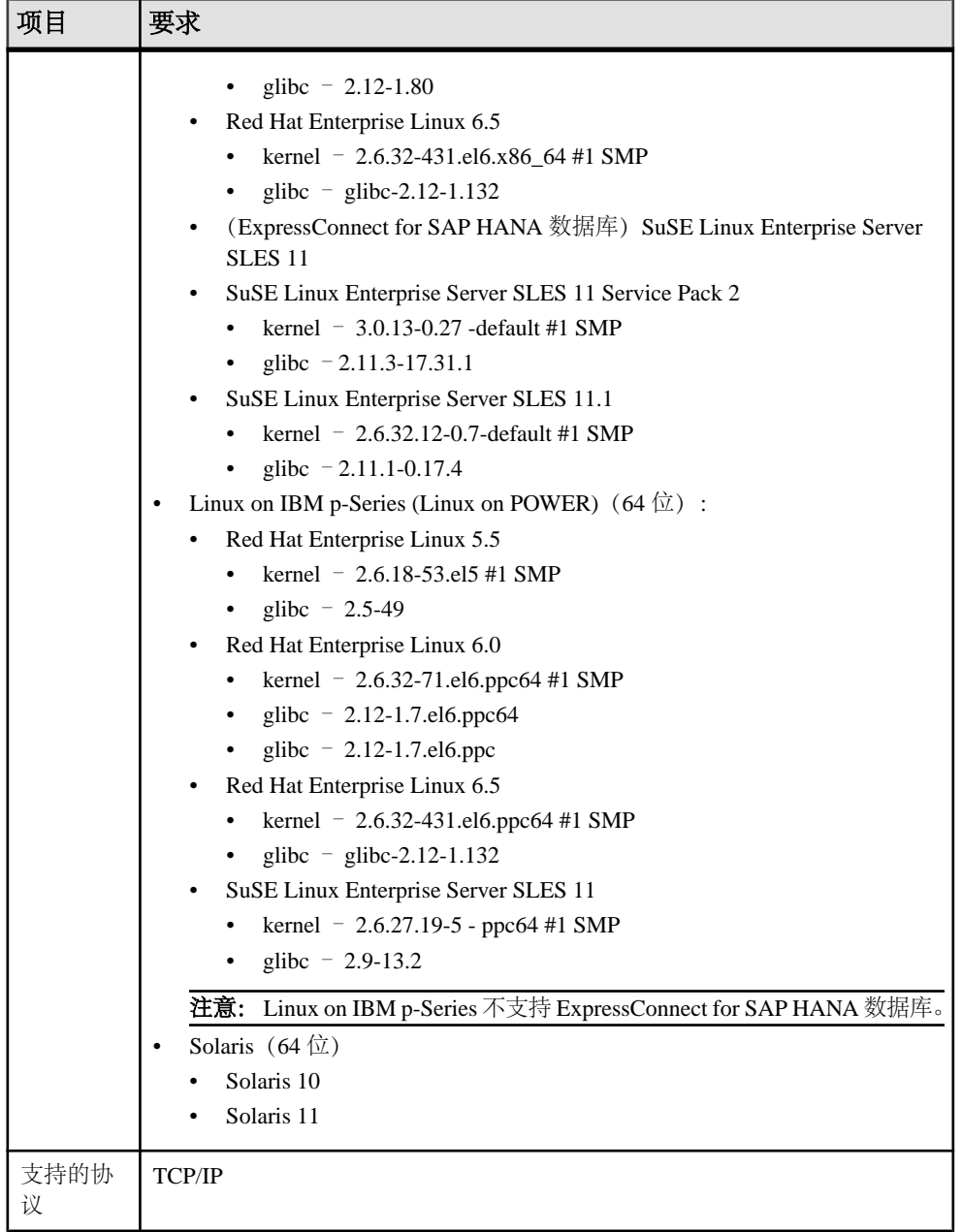

操作系统修补程序级别

如果您的操作系统需要安装修补程序,请在安装 SAP Replication Server 组件之前进行 安装。

<span id="page-20-0"></span>要列出当前安装的所有修补程序并显示操作系统的版本级别,请输入:

- 在 HP-UX 上, 输入: /usr/sbin/swlist -l patch
- 在 IBM AIX 上, 输入: /usr/sbin/instfix -a
- $\pm$  Solaris 上, 输入: showrev -p
- 在 Linux 上, 输入:

rpm -q -a

提供 Linux 内核程序版本 2.4.x 的 Linux 分销商应提供您所需的所有库。如果系统 警告您有任何过期的库或缺少某些库,则应从 Linux 分销商网站下载这些库。

## 安装目录结构

目录结构简要说明了安装目录、子目录层次结构以及所安装组件使用的命名约定。

SAP Replication Server 的大多数组件都安装在其自己的子目录中,其中包含可执行程 序、安装和配置工具以及组件所需的与显示相关的文件。 子目录的命名约定由组件 标识符 (例如,表示 SAP Replication Server 的 REP 或表示 Open Client™和 SAP® Open Server™ 的 OCS) 和软件发行版本构成。

版本 15.7.1 SP200 包括 SAP Replication Server 的新版本及其许多支持组件。 其它产 品可能包含相同组件的更低版本。 将版本 15.7.1 SP200 安装到现有产品所在的目录 中应当不会对现有产品产生影响。 但可能会导致某些环境变量发生变化。 重置环境 变量,以使各个产品能够正常工作。

可在 SAP ASE、Open Client 以及 SAP Open Server 15.5 或更高版本的目录下安装版本 15.7.1 SP200。

警告! 如果已将版本 15.7.1 SP200 安装到使用 InstallShield 安装程序安装的旧 Sybase 产品所在的目录中,切勿卸载版本 15.7.1 SP200, 否则, 这些产品可能无法正常工 作。

可在版本 12.6 或更高版本基础上安装版本 15.7.1 SP200, 同样在 %SYBASE% 目录中。 这样会在 interfaces 文件中创建重复的 SAMPLE\_RS (示例 Replication Server) 条目。 **rs\_init** 将发出有关重复条目的警告,并使用在 interfaces 文件中找到的第 一个 SAMPLE\_RS 实例。

请参见《配置指南》中的"使用现有目录进行升级和降级"。

约束

不要在以下产品的基础上安装 15.7.1 SP200 版:

• SAP Replication Server 12.5 或更低版本

- <span id="page-21-0"></span>• SAP ASE  $12.50x$  或更低版本
- SAP ASE  $12.x(64 \hat{\text{tr}})$
- Open Client 和 SAP Open Server 12.5.0 或更低版本
- SAP® OpenSwitch™ 12.5 或更低版本
- DirectConnect™ 12.5 或更低版本

如果执行上述安装,则会导致低版本产品无法使用,并且还可能对其它产品造成不利 影响。如果安装上述任一产品,将无法通过卸载来恢复,因为卸载时可能会删除由SAP Replication Server 15.7.1 SP200 版更新的旧产品所需的组件。因此, SAP 建议您在安装 15.7.1 SP200 之前备份当前目录。

如果在包含 SAP ASE 15.0.<sup>x</sup> 版的现有安装目录中安装 SAP Replication Server 15.7.1 SP200,系统可能会询问您是否要在较新的 locales 或 charset 文件的基础上安装 较旧的文件。 要确保拥有这些文件的最新版本, 请选择"全否"。

共享组件安装在与组件子目录不同的子目录中。 例如,子目录为 \$SYBASE/ REP-15\_5。 然而, Open Client 安装在 \$SYBASE/OCS-16\_0 中。 SAP SOL Anywhere 则属例外, 安装在 \$SYBASE/REP-15\_5/ASA16 中, 因为其仅用于 SAP Replication Server。 15.7.1 SP200 版也包括安装在 \$SYBASE/REP-15\_5/ASA12 中的 SAP SOL Anywhere 12 版。如果已安装更低版本的 SAP SOL Anywhere, 可使用 SAP SQL Anywhere 12 版升级 ERSSD 数据库格式。

注意: ASA12 和 ASA16 目录对于 64 位的 Linux on POWER (IBM pSeries) 平台均不 可用。

因此,这种目录结构允许您安装到现有的 \$SYBASE 目录结构中,以及安装并使用某 些组件的多个版本。

提示: 如果以前的安装包含引用 \$SYBASE 子目录的自定义应用程序或脚本, 则应更 改它们以反映新的安装目录结构。

诊断服务器 (REP-15\_5/bin/repserver.diag) 可捕获和显示与内部进程有关的 信息。 请不要删除该程序,因为您可能需要在 SAP 产品支持部门的指导下使用它来 诊断和解决这些问题。

注意: 根据安装组件和版本的不同,实际目录结构可能与文档所述内容有所不同。

### 在 **UNIX** 平台上的单独目录中安装

在UNIX平台上,可以在不影响环境变量的情况下在单独的目录中安装SAP Replication Server。

注意:在单独的安装目录中安装软件时,必须保留两个 interfaces 文件:一个用于 SAP Replication Server 组件,另一个用于其它应用程序。

#### 另请参见

- UNIX [上的环境变量](#page-38-0) (第 35 页)
- 在 GUI [模式下进行安装](#page-27-0) (第 24 页)

### <span id="page-22-0"></span>安装目录内容和布局

检查计算机安装目录中已安装组件的列表。

在 \$SYBASE 中:

- charsets 字符集和排序顺序。
- collate Unicode。
- config 配置文件,包括 mnemonic.dat、objectid.dat 和 trusted.txt。
- interfaces interfaces 文件。
- locales Open Client 和 SAP Open Server 的本地化文件, 以及 SAP Replication Server 使用的其它组件。 不包括 SAP Replication Server 特定的本地化文件。
- log.txt 安装过程的日志文件。
- OCS-16 0 Open Client 和 SAP Open Server 目录和文件, 包括 bin、config、 devlib、include、lib、lib3p、sample、scripts、sybhelp 和 xappdefaults。
- REP-15 5 15.7.1 SP200 版文件,包括 ASA12、ASA16、bin、 certificates、connector、devlib64、doc、init、install、lib64、 lib3p64、locales、REFIMP-01\_0、samp\_repserver、scripts、 sample、sysam、ThirdPartyLegal 和 upgrade。
- Sybase Install Registry 用于存储产品注册表信息, 以便跟踪安装和卸 载的软件版本。 si\_reg.xml 文件安装在 \$SYBASE/ Sybase\_Install\_Registry 目录中。

警告! 如果修改或删除 si\_req.xml,将导致安装程序无法在此安装之后安装或 卸载软件时精确地管理安装的组件版本。

- sybuninstall 卸载程序卸载软件时使用的文件。
- SYSAM-2 0 软件许可证管理器文件,包括 bin、licenses、locales 和 log。除此之外,Linux 还有一个名为 META-INF 的软件许可证管理器文件。
- SYBASE.csh、SYBASE.sh、SYBASE.env 安装程序创建的文件,用于重置 环境变量。

## 安装设置选项

确定适合所用安装的安装选项。 缺省选项为"典型"。

**setup** 程序提供了以下安装选项:

• 典型(缺省值) - 安装对大多数客户来说有用的组件。 在这种类型的安装中, 仅 安装英语模块及其支持的字符集。 在开始安装之前,将会看到要安装的组件列表 以及所需的总磁盘空间。

- <span id="page-23-0"></span>• 完全 - 安装所有组件,包括安装介质中的所有支持的语言模块。 在开始安装之 前,将会看到要安装的组件列表以及所需的总磁盘空间。
- 自定义 允许您选择要安装的组件。 建议高级用户使用。

#### 注意: 如果某些组件是运行其它所选组件所必需的,则这些组件将被自动安装。

## 安装模式

决定要使用的安装模式。GUI 模式是缺省选项。

可以使用以下工具安装 SAP Replication Server:

- 图形用户界面 (GUI) 用于在交互式用户模式下安装组件。
- 主控台 用于在命令行环境中安装组件。
- 响应文件 用于记录或创建响应文件。 您可以使用响应文件以两种不同的方式 安装软件:
	- 无提示 用于将安装设置保存在响应文件中,并在无需任何用户干预的情况 下安装软件。 如果您对多台计算机执行相同的安装,则无提示安装会很方便。
	- 使用响应文件的交互式安装 进行交互式安装, 但填入了所有响应, 因此, 您可以接受所有缺省值,并根据响应文件中的响应安装软件。 如果有多个节 点在非图形用户界面环境下安装软件且必须符合标准安装(仅作微小改动), 则此方式非常适合。

## 执行管理任务

在开始安装过程之前先完成管理任务。

- **1.** 备份当前的复制系统。
- **2.** 验证是否可以在您的 UNIX 计算机上解压缩文件。 要解压缩:

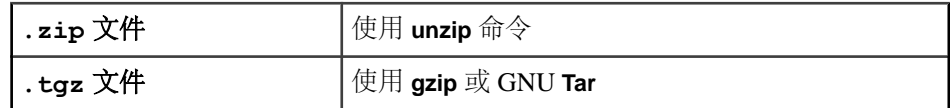

- **3.** 创建"sybase"用户帐号,并确保该帐号具有 read、write 和 execute 权限。
- **4.** 验证用于安装的目录位置是否有足够空间。
- **5.** 验证是否已配置网络软件。

SAP 软件将会用到网络软件, 即使安装 SAP Replication Server 和 SAP 客户端应用 程序的计算机未连接到网络也是如此。

**6.** 如果将要使用 RSSD,确保 SAP ASE 已启动且正在运行。

### <span id="page-24-0"></span>创建 **Sybase** 用户帐户

要确保使用一致的所有权和权限来创建 SAP 产品文件和目录,请创建系统管理员帐 户。

必须由具有 read、write 和 execute 特权的用户(例如系统管理员)来执行所有安装和 配置任务。

**1.** 若要创建系统管理员帐户,请选择现有帐户,或创建新帐户并为其分配用户 ID、组 ID 和口令。

此帐户有时称为"sybase"用户帐户。 请参见操作系统文档获取创建新用户帐户 的操作说明。

如果已安装 SAP 的其它软件,则"sybase"用户已存在。

**2.** 请验证您是否可以使用此帐户登录计算机。

规划安装

# <span id="page-26-0"></span>安装 **SAP Replication Server**

使用所选方法安装软件。

### 前提条件

完成安装规划任务。

#### 过程

**1.** 选择一种安装方法:

- GUI 模式 (建议)
- 主控台模式
- 响应文件
- **2.** 按照所选方法的说明进行操作。
- **3.** 执行安装后步骤。

## 装入安装介质

如果您使用 CD 或 DVD 进行安装,请装入安装介质。

**mount** 命令的位置特定于节点,可能与此处介绍的说明不同。如果无法使用所示的路 径在相应的驱动器中装入安装介质,请查阅操作系统文档或与系统管理员联系。

- $#$  HP-UX  $\vdash$ : 注销,然后以"root"身份登录,并发出: mount -F cdfs -o ro device\_name /mnt/cdrom 接下来,以"root"身份注销,然后再次以"sybase"身份登录。
- $\#$  IBM AIX  $\vdash$ : 以"sybase"身份登录,并发出: mount -v 'cdrfs' -r device\_name /mnt/cdrom
- $\hat{\pi}$  Solaris  $\vdash$ :

操作系统自动装入 CD 或 DVD。 以"sybase"身份登录。 如果出现 CD 或 DVD 读取错误,请检查操作系统内核以确保打开了 ISO 9660 选项。 如果您以前在系统 上安装了 CD 或 DVD,# 符号将会干扰安装过程。 在安装当前 CD 或 DVD 之前, 执行下列操作之一:

- 重新启动系统,或者
- 弹出CD或DVD。删除/vol/dsk中的 VolumeLabel文件, 然后重新插入CD或 DVD。

#### <span id="page-27-0"></span>安装 SAP Replication Server

•  $\hat{\pi}$  Linux  $\hat{\pi}$  Linux on POWER  $\vdash$ . 以"sybase"身份登录,并发出: # mount -t iso9660 /dev/cdrom /mnt/cdrom

#### 另请参见

• 在 GUI 模式下进行安装 (第 24 页)

## 在 **GUI** 模式下进行安装

安装程序会创建目标目录,并将选定的组件安装到该目录中。

#### 前提条件

确保安装 SAP Replication Server 的驱动器具有足够的磁盘空间用于组件安装,并且至 少有额外的 1GB 磁盘空间用于安装程序。

#### 过程

- **1.** 将安装介质插入到相应的驱动器中,或者从 SAP Service Marketplace (SMP) 下载 并提取 SAP Replication Server 安装映像。
- **2.** 如果是从 SMP 下载的产品,请转到提取安装映像的目录并启动安装程序: ./setup.bin

如果您使用 CD 或 DVD 进行安装, 请装入 CD 或 DVD, 然后启动安装程序。

- $\#$  HP-UX  $\vdash$ cd /cdrom ./setup.bin
- $\#$  IBM AIX  $\vdash$ . cd /device\_name ./setup.bin
- $\pm$  Solaris  $\pm$ : cd /cdrom/Volume Label ./setup.bin
- $\pm$  Linux  $\overline{p}$  Linux on POWER  $\pm$ : cd /mnt/cdrom ./setup.bin

其中:

- cdrom 和 /mnt/cdrom 是装入 CD 或 DVD 驱动器时指定的目录 (装入点)。
- device name 是 CD 或 DVD 驱动器设备名。
- setup.bin 是用于安装 SAP Replication Server 的可执行文件名。

如果临时磁盘空间目录中没有足够的磁盘空间,请先将环境变量IATEMPDIR设置为 tmp\_dir,然后再次运行安装程序,其中 tmp\_dir 是安装程序写入临时安装文件的 位置。指定 tmp\_dir 时,请包括其完整路径。

- 3. 在"简介"窗口中,单击"下一步"。
- **4.** 指定 SAP Replication Server 的安装位置。

不要在安装路径中使用双字节字符、单引号字符或双引号字符。 安装程序无法识 别这些符号,将显示错误。

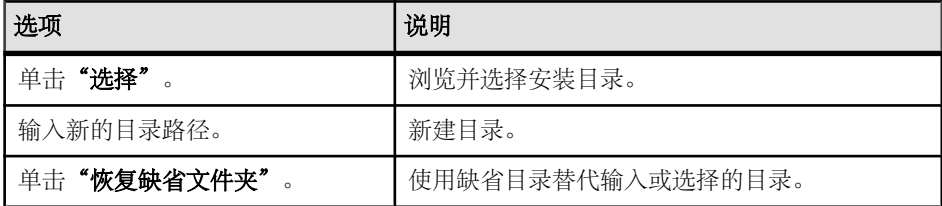

- 如果您选择的目录不存在,请单击"是"以创建该目录。
- 如果该目录存在,并且已包含当前安装,则会提醒您将覆盖旧版本。 单击 "下 一步"。

安装程序将检查您想要更新的版本与要安装的 SAP Replication Server 版本是否 兼容。如果版本不兼容,将出现"Check Upgrade Incompatible Version"对话 框,显示如下内容:

Warning: The current "SAP Replication Server" in your destination directory is not compatible with this version upgrade; some bug fixes may be unavailable if you proceed. See the release note for more information.

如果 SAP Replication Server 为计划外版本(如紧急错误修复版本、一次性版 本、受控版本或辅助版本),将会显示类似消息:

Warning: The current "SAP Replication Server" in your destination directory is an out-of-band release; some bug fixes may be unavailable if you proceed. Verify that the bug fixes you need are in this newer version before proceeding with the upgrade.

如果您看到此类消息,请单击"取消"停止安装进程。 要覆盖错误并继续安 装,请选择"继续安装不兼容版本",然后单击"下一步"。

警告! 升级到不兼容版本可能导致软件衰退。 SAP 建议您取消安装并获取兼 容版本的 SAP Replication Server。

如果以无提示或无人值守模式执行安装且版本不兼容,则安装程序将提示您使 用如下参数重新运行安装程序,然后退出:

DALLOW\_UPGRADE\_TO\_INCOMPATIBLE\_VERSION=true

**5.** 选择安装类型:

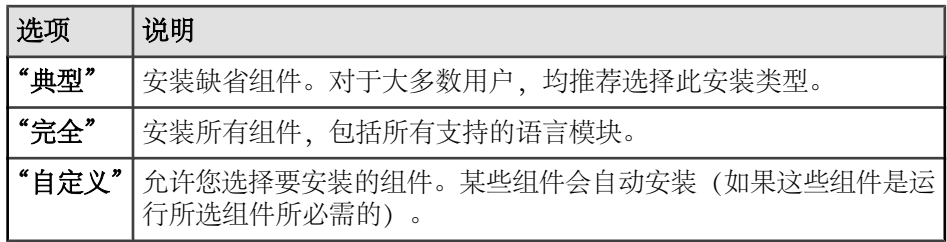

#### 单击"下一步"。

- 6. 选择地理位置, 同意许可协议, 然后单击"下一步"。
- **7.** 在"SySAM 许可证服务器"窗口中:

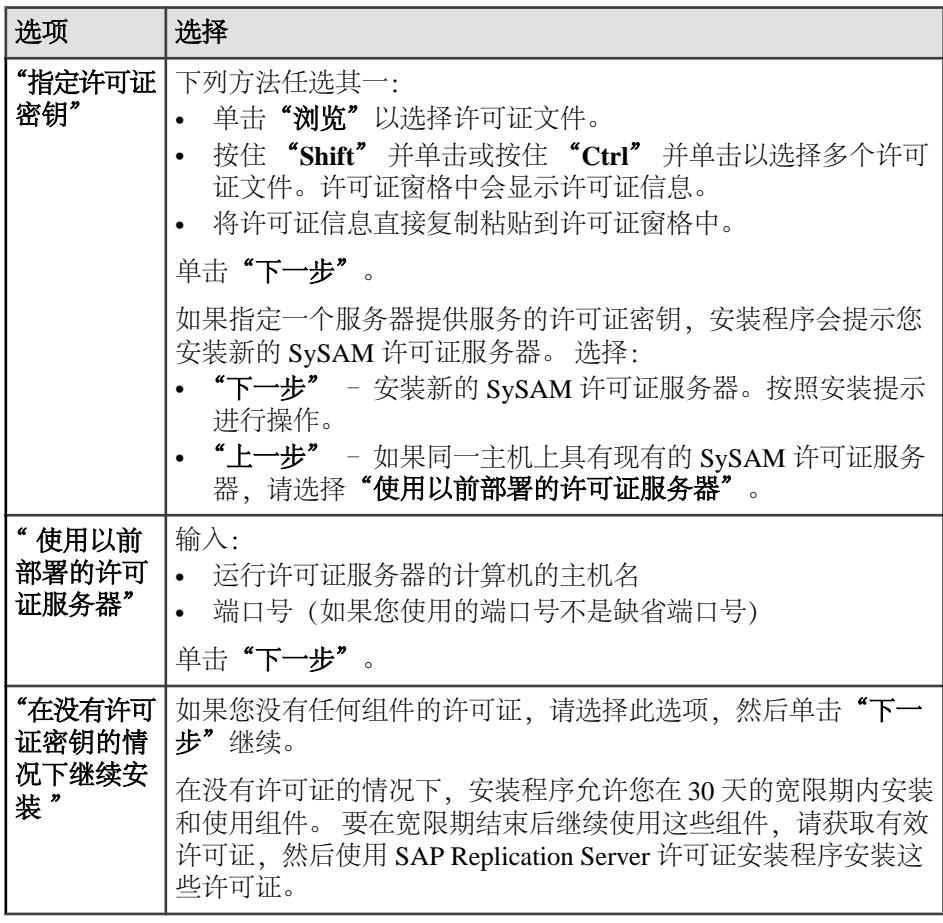

可以使用 **sysadmin lmconfig** 在 SAP Replication Server 中配置和显示与许可证管理 相关的信息。 请参见《参考手册》中的"**sysadmin lmconfig**"。

- <span id="page-30-0"></span>8. 如有必要, 请设置 SySAM 电子邮件配置。单击"下一步"。
- 9. 安装摘要窗口将显示您所做的选择。杳看相应的信息,然后单击"安装"。
- **10.** 在"启动示例 Replication Server"窗口中,选择:

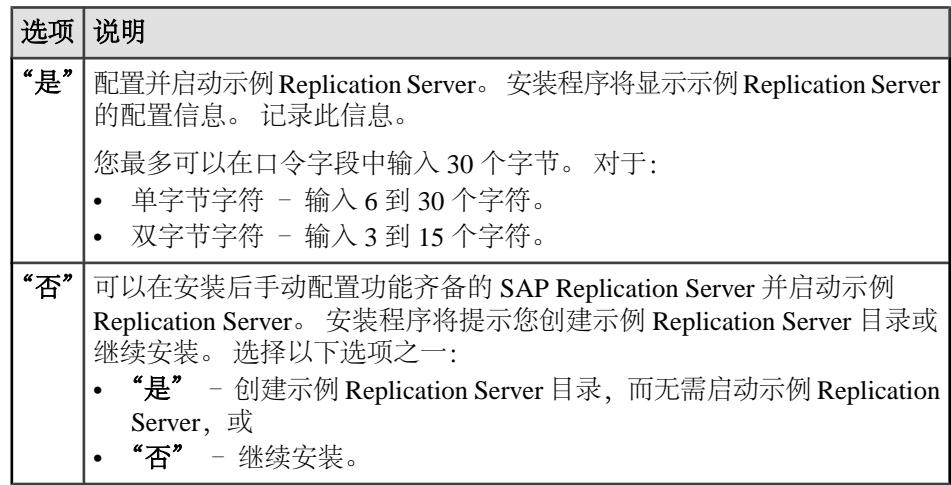

注意: 您无法在 Linux on POWER 上启动示例 Replication Server, 因为 ERSSD 需 要使用 SAP® SQL Anywhere® Server, 而 Linux on POWER 中不具备此软件。

单击"下一步"。

11. 单击"完成"。

#### 下一步

验证安装是否成功、有效。

- 查看 log 目录中的日志文件来检查错误。 有效安装不包含"ERROR"(错误) 字样。
- 检查 Sybase Install Registry 目录中的 si\_reg.xml 文件的日期是否反 映了当前安装的日期。

#### 另请参见

- [安装后任务](#page-36-0) (第 33 页)
- [Runserver](#page-39-0) 文件 (第 36 页)
- [装入安装介质](#page-26-0) (第 23 页)

### 安装 **SAP Replication Server Data Assurance** 选件

SAP Replication Server Data Assurance (DA) 选件作为单独许可的 SAP Replication Server 产品提供。 请从提取安装映像的位置中获取 **setup** 程序。

有关详细信息,请参见《SAP Replication Server Data Assurance 选件安装指南》。

### <span id="page-31-0"></span>在主控台模式下进行安装

如果您喜欢使用非窗口化界面或希望开发自定义安装脚本,请选择命令行安装。

#### 前提条件

在主控台模式下启动安装程序。 如果安装程序自动启动, 请单击"取消"以取消 GUI 安装,然后从终端或主控台中启动 **setup** 程序。

#### 过程

在交互式文本模式下安装组件的步骤与 GUI 模式大体相同,只不过您使用 **setup -i console** 从命令行中执行安装程序并输入文本以指定选项。

- **1.** 在命令提示符处,输入: ./setup.bin -i console
- **2.** 按照其余的提示来完成安装。 输出将写入到终端窗口中,您必须使用键盘输入响 应。

#### 另请参见

• 在 GUI [模式下进行安装](#page-27-0) (第 24 页)

## 使用响应文件进行安装

无人值守或无提示安装通常用于更新企业中的多个系统。

要执行无提示安装(或称为"无人值守安装"),请运行安装程序,并提供包含首选 安装配置的响应文件。

### 创建响应文件

将安装响应记录到响应文件中,这是一个文本文件,您可以在后续安装中使用该文件 之前对其进行编辑以更改任意响应。

注意: 15.6 及更高版本使用重新构建的安装程序,该程序与针对 15.5.<sup>x</sup> 和更低版本 生成的响应文件不兼容。 不得使用这些版本中的响应文件,而应通过 15.7.1 SP200 安 装创建新响应文件。

在 GUI 或主控台模式下进行安装时,**-r** 命令行参数记录您对安装向导提示的响应, 并在安装向导退出时创建响应文件。

若要在安装期间生成响应文件,请输入:

./setup.bin -r *responseFileName*

指定响应文件名时,请包括其完整路径。 例如:

/home/sybase/REP/*ResponseFile.txt*

### <span id="page-32-0"></span>使用响应文件在 **GUI** 模式下进行安装

使用响应文件进行交互式安装时,您可以接受响应文件提供的缺省值或输入其它值。 在安装多个设置相似但不同的 SAP Replication Server 实例时,此方法非常适用。

#### 前提条件

创建安装响应文件。

#### 过程

要使用响应文件运行 GUI 安装,请输入: ./setup.bin -f *responseFileName* 指定响应文件名时,请包括其完整路径。

#### 另请参见

- [命令行选项](#page-33-0) (第 30 页)
- [创建响应文件](#page-31-0) (第 28 页)
- 在 GUI [模式下进行安装](#page-27-0) (第 24 页)

#### 在无提示模式下进行安装

无人值守或无提示安装通常用于更新企业中的多个系统。

#### 前提条件

创建安装响应文件。

无提示安装(或称为"无人值守安装")不要求用户干预,而且所有安装配置信息都 来自响应文件。在进行多个相同安装或希望自动完成安装过程时,这是非常有用的。

#### 过程

要在无提示模式下安装,请运行以下命令:

```
./setup.bin -f responseFileName -i silent 
-DAGREE TO SAP LICENSE=true
```
其中:

• responseFileName - 是包含您选择的安装选项的文件名的绝对路径。

• **-D** – 指定您同意 SAP 许可协议文本。

除了缺少 GUI 屏幕外,安装程序的所有操作都相同,而且在无提示模式下进行安装 的结果与使用相同响应在 GUI 模式下进行安装的结果完全相同。

注意: 在无提示模式下安装时,您必须同意 SAP 许可协议。 您可以:

• 在命令行参数中加入 -DAGREE TO SAP LICENSE=true 选项, 或者

<span id="page-33-0"></span>编辑响应文件以加入 AGREE\_TO\_SAP\_LICENSE=true 属性。

#### 另请参见

- 命令行选项 (第 30 页)
- [创建响应文件](#page-31-0) (第 28 页)
- 在 GUI [模式下进行安装](#page-27-0) (第 24 页)

## 为 **ExpressConnect for SAP HANA** 数据库安装 **ODBC** 库

ExpressConnect for SAP HANA 数据库 (ECH) 使用 SAP HANA ODBC 驱动程序与 SAP HANA 数据库通信。 但是, SAP Replication Server 不包含所需的 SAP HANA ODBC 驱动程序。 安装 SAP Replication Server 后, 需要从 SAP Service Marketplace 下载并 安装这些库。

请参见《发行公告》中的"为 ExpressConnect for SAP HANA 数据库安装 ODBC 库"。

## 解决安装问题

将安装程序设置为调试模式,以解决在安装期间遇到的问题。

在运行安装程序之前,将环境变量 LAX\_DEBUG 设置为 true。 然后,安装程序会生 成其它详细安装信息,以用于调试安装程序问题。

提示: 如果您在安装期间遇到错误,可检查安装日志文件以查看安装过程记录。 该 日志文件位于 \$SYBASE/log 中。

## 命令行选项

在主控台模式下安装或卸载 SAP Replication Server 时使用的选项。

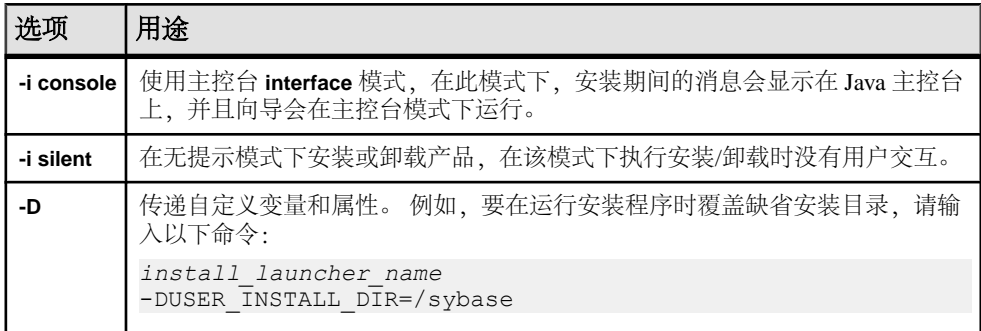

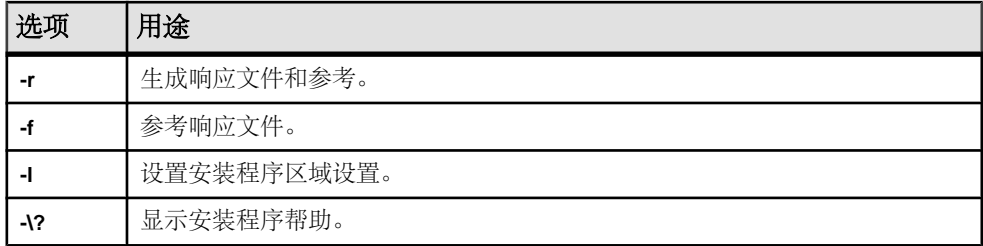

安装 SAP Replication Server

# <span id="page-36-0"></span>安装后任务

安装 SAP Replication Server 后, 执行节点所需的安装后任务。

请参见《配置指南》。

## 日志文件

检查日志文件中存储的 SAP Replication Server 配置信息。

- 安装程序错误日志文件: \$SYBASE/log
- 示例 Replication Server 错误日志: \$SYBASE/REP-15\_5/samp\_repserver/SAMPLE\_RS.log

注意: 仅当在安装期间选择启动示例 Replication Server 时,安装程序才会创建 SAMPLE\_RS.log 文件。

• 示例 Replication Server SQL Anywhere 错误日志: \$SYBASE/REP-15\_5/samp\_repserver/errorlog/

注意: 仅当安装期间选择在不启动示例 Replication Server 的情况下创建示例 Replication Server 目录时,安装程序才会创建 errorlog 目录。

- **rs\_init** 日志文件: \$SYBASE/REP-15\_5/init/logs/*logmmdd.xxx* 例如: \$SYBASE/REP-15\_5/init/logs/*log1106.001*
- SAP Replication Server 日志文件: \$SYBASE/REP-15\_5/install/rs\_name.log 例如: \$SYBASE/REP-15\_5/install/*REP\_redtail.log*

## 针对 **RSSD** 的 **SAP ASE**

启动存储在 SAP ASE 上的 RSSD。

要使用存储在 SAP ASE 上的 RSSD, 需要安装 SAP ASE 数据库 (如果尚未执行此操 作)。 请参见针对所用平台的《Adaptive Server Enterprise 安装指南》。

安装成功后,启动 SAP ASE。 请参见针对所用平台的《Adaptive Server Enterprise 配 置指南》。

注意: 如果您正在升级 SAP ASE 且已复制数据库,请参见针对所用平台的《Adaptive Server Enterprise 安装指南》。

## <span id="page-37-0"></span>示例 **Replication Server** 的配置

如果您在安装过程中未配置示例 Replication Server, 则可以使用安装程序创建的资源 文件来配置并启动示例 Replication Server。

在安装期间,安装程序会提示您配置并启动示例 Replication Server。 无论您作何选 择, 安装程序都会为示例 Replication Server 创建一个资源文件 \$SYBASE/REP-15\_5/ samp\_repserver/SAMPLE\_RS.res,并更新 interfaces 文件。

使用此资源文件可在安装之后配置和启动示例 Replication Server。 示例 Replication Server 资源文件将创建 ERSSD。

在命令提示符处,输入:

cd \$SYBASE/REP-15\_5/samp\_repserver ./rs init-SAMPLE RS.sh

该脚本中的 **rs\_init** 实用程序在执行命令时会显示它们,并将此输出写入其日志中。

如果在配置和启动示例 Replication Server 期间遇到错误,请阅读日志文件 \$SYBASE/ REP-15\_5/init/logs/logmmdd.xxx, 其中:

- mm 表示月份。
- $dd \overline{\mathbf{\mathcal{R}}}\overline{\mathbf{\mathcal{R}}}$ 日期。
- xxx 表示该日志实例在该日期的编号。

与示例 Replication Server 相关的所有文件和日志均位于 \$SYBASE/REP-15\_5/ samp\_repserver 目录中。

| 示例 Replication Server 项目 | 定义                                                                                         |
|--------------------------|--------------------------------------------------------------------------------------------|
| 名称                       | <b>SAMPLE RS</b>                                                                           |
| 端口                       | 11752                                                                                      |
| 用户名                      | sa                                                                                         |
| 口令                       | SAMPLE RS 的 sa 用户口令。<br>您最多可以在口令字段中输入30个字节。对于:<br>单字节字符 - 输入6到30个字符。<br>双字节字符 - 输入3到15个字符。 |
| ERSSD 服务器名               | SAMPLE RS ERSSD                                                                            |
| ERSSD 服务器端口              | 11751                                                                                      |

表 **5.** 示例 **Replication Server** 配置信息

<span id="page-38-0"></span>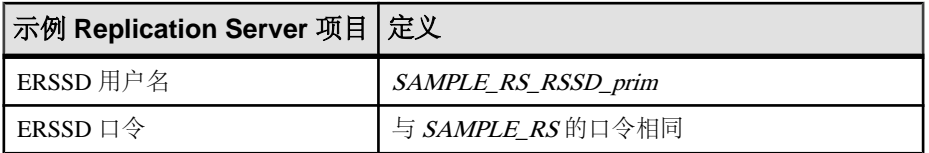

请参见《配置指南》中的"使用 **rs\_init** 配置 SAP Replication Server 和添加数据库" 以及《ASE 到 ASE 复制快速入门指南》中的"SAMPLE\_RS"。

## **interfaces** 文件中的服务器条目

使用 **dsedit** 实用程序修改网络连接信息。

如果主 SAP ASE 或复制 SAP ASE 不在 SAP Replication Server 计算机上, 则必须将 SAP Replication Server interfaces 文件中的缺省主机名"localhost"更改为实际服务器 名。 使用 **dsedit** 更新 interfaces 文件。

**dsedit** 用于创建和修改 interfaces 文件中的网络连接信息。 该实用程序位于 \$SYBASE/\$SYBASE\_OCS/bin中。

提示: 如果系统中没有 X-Windows,请使用 **dscp** 配置 interfaces 文件中的服务 器条目。 该实用程序位于 \$SYBASE/\$SYBASE\_OCS/bin 中。

请参见《Adaptive Server Enterprise 实用程序指南》中的"**dscp**"。

执行 **dsedit** 前,查看 SYBASE.csh 或 SYBASE.sh 以设置所需的环境变量。

请参见《Adaptive Server Enterprise 实用程序指南》中的"**dsedit**"。

## **UNIX** 上的环境变量

安装程序自动设置所需的系统环境变量(例如 PATH)以及新安装的软件使用的其它 环境变量。

环境变量位于以下文件中:

- \$SYBASE/SYBASE.sh
- \$SYBASE/SYBASE.csh
- \$SYBASE/SYBASE.env

退出安装程序后,可能需要重置环境变量,例如,当管理员以外的其他用户必须使用 软件时。

要设置这些环境变量,可以:

• 在调用任何组件之前, 查找 SYBASE.sh (Bourne、Korn 或 BASH shell)或 SYBASE.csh (C shell) 以便立即针对当前会话更改组件的环境变量, 或者

<span id="page-39-0"></span>• 更新 shell 文件中的环境变量以便永久性地更改组件的环境变量。

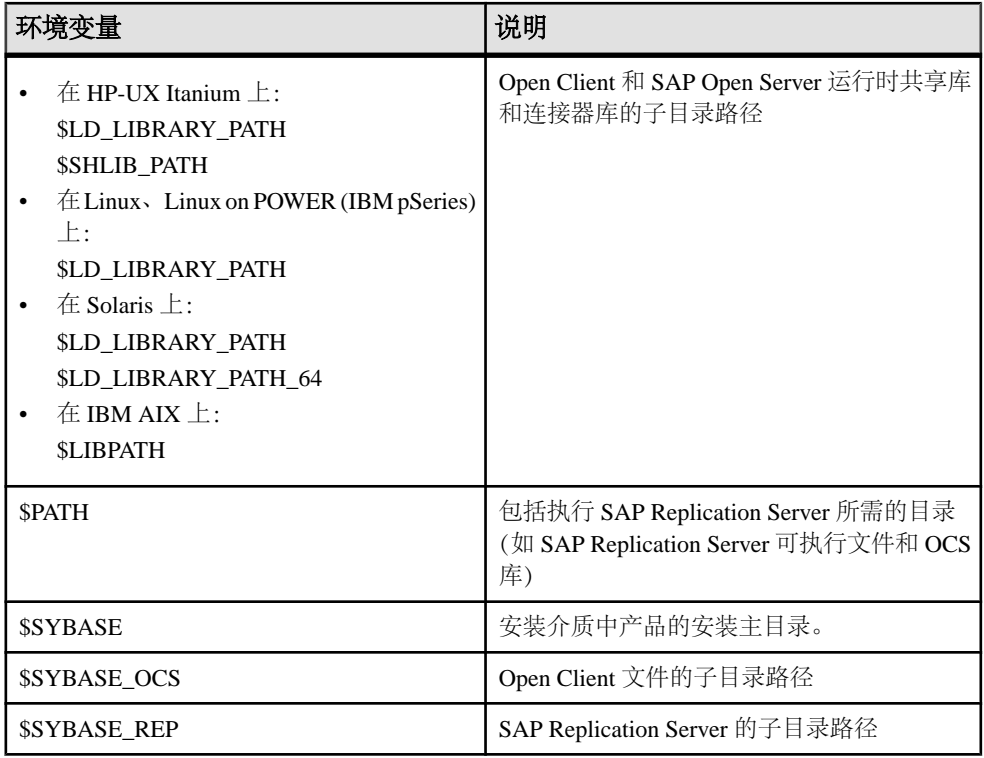

## **Runserver** 文件

runserver 文件是一个可执行的脚本,其中包含启动 SAP Replication Server 所需的完整 命令行。向复制系统中安装新的SAPReplicationServer时,**rs\_init**会在安装目录中创建 runserver 文件。

runserver 文件名基于服务器的名称构建。 例如, 对于名为 ROME\_RS 的 SAP Replication Server, 将 runserver 文件命名为 RUN\_ROME\_RS。

# <span id="page-40-0"></span>卸载 **SAP Replication Server**

卸载产品。

#### 前提条件

- 使用具有管理员特权的帐户登录到您的计算机。
- 关闭所有应用程序和进程。

注意: 卸载程序将只删除从安装介质装载的文件。 出于管理的目的,将保留某些文 件(如日志和配置文件)。 卸载程序也不会删除 jre 和其它已安装的目录。 您必须 手动删除这些目录。

#### 过程

- **1.** 选择一种卸载方法:
	- GUI 模式(建议)
	- 主控台模式
	- 无提示模式
- **2.** 按照所选方法的说明进行操作。

### 在 **GUI** 模式下卸载

在 GUI 模式下卸载组件。

**1.** 输入:

\$SYBASE/sybuninstall/RepServer\_Suite/uninstall

- 2. 单击"下一步"。
- **3.** 选择以下方法之一:

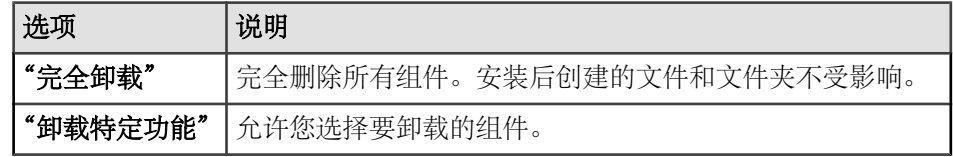

#### 单击"下一步"。

4. 卸载摘要窗口将显示您所做的选择。检查相应信息,然后单击"下一步"。

<span id="page-41-0"></span>注意: 如果在安装期间安装了 SySAM,此窗口将显示 SySAM 许可证实用程序。 如果您在使用 SySAM 许可证服务器, SAP 建议您不要卸载 SySAM 许可证实用程 序。

"卸载完成"窗口列出了无法删除的项目。

5. 单击"完成"。

## 在主控台模式下进行卸载

在主控台模式下卸载组件。

**1.** 在命令提示符下,导航至安装目录并输入:

\$SYBASE/sybuninstall/RepServer\_Suite/uninstall -i console

将启动 **uninstall** 程序。

**2.** 按照其余的提示来完成卸载。 输出将写入到终端窗口中,您必须使用键盘输入响 应。

注意: 如果提示您删除共享文件,SAP 建议您不要这样做。

#### 另请参见

- [命令行选项](#page-33-0) (第 30 页)
- 在 GUI [模式下卸载](#page-40-0) (第 37 页)

## 在无提示模式下卸载

在无提示模式下卸载组件。

在命令提示符处,导航至安装目录并输入:

\$SYBASE/sybuninstall/RepServer\_Suite/uninstall -i silent

将启动 **uninstall** 程序。

注意: 如果提示您删除在安装程序外部创建的文件,SAP 建议您不要这样做。

#### 另请参见

- [命令行选项](#page-33-0) (第 30 页)
- 在 GUI [模式下卸载](#page-40-0) (第 37 页)

# <span id="page-42-0"></span>获取帮助和其它信息

使用产品文档站点和联机帮助了解有关产品版本的详细信息。

- 产品文档网站为<http://sybooks.sybase.com/> 可使用标准 Web 浏览器访问的联机文 档。 您可以联机浏览文档,也可以下载 PDF 版本。 此 Web 站点还可以链接到其 它资源,如白皮书、社区论坛、维护版本以及支持内容。
- 产品联机帮助(如果可用)。

若要阅读或打印 PDF 文档,您需要使用 [Adobe](http://www.adobe.com/) Acrobat Reader,可以从 Adobe 网站免 费下载该软件。

注意: 产品文档网站上可能提供最新的发行公告,其中包含产品发布后添加的重要 产品或文档信息。

## 技术支持

获取对 SAP® 产品的支持。

如果组织已购买此产品的支持合同,则需将一个或多个同事指定为授权的支持部门联 系人。 如果您有任何问题或在安装过程中需要帮助,可请指定人员与合同中指定的 技术支持部门联系:

- Sybase 技术支持部门或所在区域的 Sybase 子公司
- SAP 技术支持部门

具有 SAP 支持合同的客户可从 SAP 支持站点 <http://service.sap.com/sybase/support>获 得对此产品的支持。 同时, 还可以在此处找到有关 Sybase 支持迁移的信息 (可能需 要进行登录)。

具有 Sybase 支持合同的客户可从 <http://www.sybase.com/support> 获得对此产品的支持 (需要进行登录)。

## 下载产品更新

获取维护版本、支持包和修补程序以及相关信息。

- 如果您直接从 Sybase 或授权 Sybase 转销商处购买产品:
	- a) 请转到 <http://www.sybase.com/support>。
	- b) 请选择 "**Support**" **>** "**EBFs/Maintenance**"。
	- c) 如果出现提示,请输入您的 MySybase 用户名和口令。
	- d)(可选)选择过滤器和/或时间范围,然后单击 "**Go**"。

<span id="page-43-0"></span>e) 选择一个产品。

锁形图标表示您没有注册为授权支持部门联系人,因此没有某些 EBF/维护版 本的下载授权。 如果您尚未注册,但拥有 Sybase 代表提供的或通过支持合同 获得的有效信息,请单击 "**My Account**" 将"技术支持部门联系人"角色添 加到 MySybase 配置文件中。

- f) 单击 "**Info**" 图标显示 EBF/维护报告,或单击产品说明下载软件。
- 如果您是按照 SAP 合同订购的产品:
	- a) 请转到 <http://service.sap.com/swdc>并登录(如果出现提示)。
	- b) 选择 "**Search for Software Downloads**" 并输入产品名称。 单击 "**Search**"。

## 产品和组件认证

认证报表将验证 Sybase 产品在特定平台上的性能。

要查找有关验证的最新信息:

- 有关合作伙伴产品认证, 请转到 http://www.sybase.com/detail list?id=9784
- 有关平台认证, 请转到<http://certification.sybase.com/ucr/search.do>

## 辅助功能特性

辅助功能可确保所有用户(包括残疾人士)均可访问电子信息。

本产品文档具有为提供辅助功能而专门设计的 HTML 版本。

视觉障碍用户可利用适应性技术(如屏幕阅读器)浏览在线文档,也可以用屏幕放大 器进行查看。

HTML 文档已经过测试, 符合 U.S Rehabilitation Act (美国复健法) "第 508 节辅助 功能"的要求。 符合"第 508 节"的文档一般也符合非美国的辅助功能原则,如针 对网站的 World Wide Web 协会 (W3C) 原则。

注意: 您可能需要对辅助功能工具进行配置以实现最优化。 一些屏幕阅读器根据大 小写判断文本; 例如将 ALL UPPERCASE TEXT 称为英文缩写, 但将 MixedCase Text 称为单词。 对工具进行配置,规定语法约定,您可能会感觉更方便。 有关工具的信 息,请查阅文档。

有关 Sybase 如何支持辅助功能的信息, 请参见 Sybase 辅助功能站点: [http://](http://www.sybase.com/products/accessibility) [www.sybase.com/products/accessibility](http://www.sybase.com/products/accessibility) 。 该站点包括有关"第 508 节"和 W3C 标准的 信息的链接。

您可以在产品文档中查看有关辅助功能特性的其它信息。

## <span id="page-44-0"></span>索引 **A**

#### 安装 check upgrade incompatible version [24](#page-27-0) ExpressConnect for HANA DB 的 ODBC 库 [30](#page-33-0) GUI 模式 [24](#page-27-0) Replication Server Data Assurance (DA) 选件 [27](#page-30-0) Replication Server 系统数据库的 SAP Adaptive Server Enterprise (SAP ASE) [33](#page-36-0) SAP Replication Server CD 或 DVD, 装入 [23](#page-26-0) SAP Replication Server, 使用 -D 标志 [29](#page-32-0) 典型软件组件 [24](#page-27-0) 概述 [3](#page-6-0) 规划 [7](#page-10-0) 任务流 [3](#page-6-0) 日志文件, SAP Replication Server [30](#page-33-0) 在无提示模式或主控台模式期间进行故障 排除 [30](#page-33-0) 安装程序 标准安装, 典型 [19](#page-22-0) 典型安装 [24](#page-27-0) 启动时出错 [24](#page-27-0) 完全 [19](#page-22-0) 完全安装 [24](#page-27-0) 自定义安装 [19,](#page-22-0) [24](#page-27-0) 安装方法 SAP Replication Server [23](#page-26-0) 安装后任务 SAP Replication Server [33](#page-36-0) 安装类型 标准 [24](#page-27-0) 典型 [19,](#page-22-0) [24](#page-27-0) 完全 [19,](#page-22-0) [24](#page-27-0) 自定义 [19,](#page-22-0) [24](#page-27-0) 安装目录 内容 [19](#page-22-0) 按平台划分的 mount 命令 [23](#page-26-0)

### **B**

版本限制, 升级时 [7](#page-10-0)

标准安装 [19](#page-22-0), [24](#page-27-0) 表 系统要求 [14](#page-17-0)

## **C**

charsets 子目录 [19](#page-22-0) collate 子目录 [19](#page-22-0) config 子目录 [19](#page-22-0) 操作系统 修补程序要求 [14](#page-17-0) 要求 [14](#page-17-0) 产品版本, 类型 [12](#page-15-0) 程序 repserver.diag [17](#page-20-0) 创建 SAP Replication Server 的响应文件 [28](#page-31-0) sybase 用户帐户 [21](#page-24-0) 磁盘存储要求 [14](#page-17-0) 错误 启动安装程序时 [24](#page-27-0)

## **D**

-D 标志和设置 SAP Replication Server [29](#page-32-0) dscp 实用程序 [35](#page-38-0) dsedit 实用程序 [35](#page-38-0) 典型安装 [19](#page-22-0), [24](#page-27-0) 定义 runserver [36](#page-39-0)

### **E**

ExpressConnect for Oracle (ECO) [5](#page-8-0) ExpressConnect for SAP HANA 数据库 (ECH) [5](#page-8-0), [14](#page-17-0) 安装 ODBC 库 [30](#page-33-0)

### **F**

发行公告 [7](#page-10-0)

### **G**

GUI 模式 安装 SAP Replication Server [24](#page-27-0) 卸载 SAP Replication Server [37](#page-40-0) 概述 SySAM 许可 [7](#page-10-0) SySAM 子容量许可 [7](#page-10-0) 安装 [3](#page-6-0) 故障排除 在主控台模式安装或无提示模式安装期间 [30](#page-33-0) 管理任务 [20](#page-23-0) 规划复制系统 [3](#page-6-0)

### **H**

环境变量 \$LD\_LIBRARY\_PATH [35](#page-38-0) \$LD\_LIBRARY\_PATH\_64 [35](#page-38-0) \$LIBPATH [35](#page-38-0) \$PATH [35](#page-38-0) \$SHLIB\_PATH [35](#page-38-0) \$SYBASE [35](#page-38-0) \$SYBASE\_OCS [35](#page-38-0) \$SYBASE\_REP [35](#page-38-0) dsedit 所需 [35](#page-38-0) SYBASE\_SAM\_CAPACITY [11](#page-14-0) 表 [35](#page-38-0) 设置 [35](#page-38-0) 混合版本要求 [7](#page-10-0) 获取许可证 [7](#page-10-0)

## **I**

interfaces 子目录 [19](#page-22-0) IQ InfoPrimer [13](#page-16-0)

### **J**

检查升级不兼容版本 紧急错误修复版本, 一次性版本, 受控版本 或辅助版本 [24](#page-27-0) 检查有无有效安装  $\pm$  SAP Replication Server  $\pm$  [24](#page-27-0) 交互模式 响应文件, 安装 Replication Server [20](#page-23-0)

#### **K**

库

SMP 运行时 [14](#page-17-0)

### **L**

\$LD\_LIBRARY\_PATH [35](#page-38-0) \$LD\_LIBRARY\_PATH\_64 [35](#page-38-0) \$LIBPATH [35](#page-38-0) log.txt 文件 [19,](#page-22-0) [30](#page-33-0)

### **M**

```
命令
   source 35
命令行安装
   SAP Replication Server 28
目录
   Sybase_Install_Registry 24
   安装, 结构 17
   缺省 24
```
## **O**

OCS-16\_0 子目录 [19](#page-22-0)

### **P**

\$PATH [35](#page-38-0) 平台 mount 命令 [23](#page-26-0)

## **Q**

启动 示例 Replication Server [34](#page-37-0) 嵌入式 Replication Server 系统数据库 (ERSSD) [5](#page-8-0), [14](#page-17-0) 缺省目录 [24](#page-27-0)

### **R**

REP-15\_5 子目录 [19](#page-22-0) repserver.diag 程序 [17](#page-20-0) rs\_init 实用程序 [34](#page-37-0) 任务, 管理 [20](#page-23-0) 日志文件, 安装后查看 [33](#page-36-0) 软件, 诊断问题 [17](#page-20-0)

## **S**

SAP Adaptive Server Enterprise (SAP ASE) Replication Server 系统数据库 [33](#page-36-0) 升级 [33](#page-36-0) SAP Replication Server GUI 模式 [24](#page-27-0) 使用响应文件 [20](#page-23-0) 无提示模式 [29](#page-32-0) 详细信息 [5](#page-8-0) 卸载, 前提条件 [37](#page-40-0) 许可证 [7](#page-10-0) 在 GUI 模式下 [20](#page-23-0) 在命令行模式下安装 [20,](#page-23-0) [28](#page-31-0) 在无提示模式下 [20](#page-23-0) 在无提示模式下安装, 无人值守 [28](#page-31-0) 在主控台模式下 [20](#page-23-0) 主控台模式 [28](#page-31-0) 组件 [5](#page-8-0) SAP Replication Server 的组件 [5](#page-8-0) SAP Service Marketplace (SMP) [7,](#page-10-0) [24](#page-27-0), [30](#page-33-0) \$SHLIB\_PATH [35](#page-38-0) si\_reg.xml 文件 [19](#page-22-0) source 命令 [35](#page-38-0) \$SYBASE 环境变量 [35](#page-38-0) sybase 用户 [20](#page-23-0) 创建帐户 [21](#page-24-0) Sybase\_Install\_Registry 子目录 [19](#page-22-0) \$SYBASE\_OCS 环境变量 [35](#page-38-0) \$SYBASE\_REP 环境变量 [35](#page-38-0) SYBASE\_SAM\_CAPACITY [11](#page-14-0) SYBASE.csh 文件 [19,](#page-22-0) [35](#page-38-0) SYBASE.env 文件 [19](#page-22-0), [35](#page-38-0) SYBASE.sh 文件 [19,](#page-22-0) [35](#page-38-0) sybuninstall 子目录 [19](#page-22-0) SySAM [24](#page-27-0) FlexNet Publisher [9](#page-12-0) 配置 IPv6 [9](#page-12-0) 许可证服务器版本 [9](#page-12-0) 许可证签出 [10](#page-13-0) 子容量许可 [9](#page-12-0), [10](#page-13-0) SySAM 许可证服务器 [9](#page-12-0) SySAM 许可证模型 [7](#page-10-0) SySAM 子容量 [10](#page-13-0) 要求 [11](#page-14-0) SYSAM-2\_0 子目录 [19](#page-22-0) sysamcap 实用程序 [7](#page-10-0) 设置环境变量 [35](#page-38-0)

升级 SAP Adaptive Server Enterprise (SAP ASE) [33](#page-36-0) 混合版本环境 [7](#page-10-0) 实用程序 dscp [35](#page-38-0) dsedit [35](#page-38-0) rs\_init [34](#page-37-0) sysamcap [7,](#page-10-0) [11](#page-14-0)

### **T**

图形用户界面 (GUI) 安装 [20](#page-23-0)

#### **W**

完全安装 [19](#page-22-0), [24](#page-27-0) 文件 log.txt [19,](#page-22-0) [30](#page-33-0) runserver [36](#page-39-0) si\_reg.xml [24](#page-27-0) SYBASE.csh [19,](#page-22-0) [35](#page-38-0) SYBASE.env [19](#page-22-0), [35](#page-38-0) SYBASE.sh [19,](#page-22-0) [35](#page-38-0) 安装日志, SAP Replication Server [24,](#page-27-0) [30](#page-33-0) 无提示模式 卸载 SAP Replication Server [38](#page-41-0) 无提示模式安装 SAP Replication Server [20](#page-23-0), [29](#page-32-0) 故障排除 [30](#page-33-0) 响应文件, 安装 SAP Replication Server [29](#page-32-0)

### **X**

系统修补程序 列出当前安装的 [14](#page-17-0) 系统要求 [14](#page-17-0) 响应文件 SAP Replication Server, 创建 [28](#page-31-0) 安装, SAP Replication Server [20](#page-23-0) 在命令行模式下安装 [20](#page-23-0) 卸载 GUI 模式下, SAP Replication Server [37](#page-40-0) 无提示模式下, SAP Replication Server [38](#page-41-0) 主控台模式下, SAP Replication Server [38](#page-41-0) 修改 删除 si\_reg.xml 文件 [19](#page-22-0) 许可 子容量 [10](#page-13-0)

索引

许可证

IQ InfoPrimer 集成 [13](#page-16-0) Sybase Control Center [13](#page-16-0) 获取 [7](#page-10-0) 检查处理器数量 [10](#page-13-0) 类型 [12,](#page-15-0) [13](#page-16-0) 许可证模型 [7](#page-10-0) 子容量 [11](#page-14-0) 选择更新安装 [24](#page-27-0)

### **Y**

要求 操作系统 [14](#page-17-0) 操作系统修补程序 [14](#page-17-0) 磁盘存储 [14](#page-17-0) 预安装任务 [7](#page-10-0) 约定 样式 [1](#page-4-0) 语法 [1](#page-4-0) 运行时库 [14](#page-17-0)

### **Z**

在安装后查看日志文件 [33](#page-36-0)

帐户, 创建 sybase 用户 [21](#page-24-0) 诊断软件问题 [17](#page-20-0) 支持的协议 [14](#page-17-0) 主控台模式 安装 SAP Replication Server [28](#page-31-0) 故障排除 [30](#page-33-0) 响应文件, 安装 SAP Replication Server [29](#page-32-0) 卸载 SAP Replication Server [38](#page-41-0) 装入 SAP Replication Server 安装介质 [23](#page-26-0) 子目录 charsets [19](#page-22-0) config [19](#page-22-0) interfaces [19](#page-22-0) OCS-16\_0 [19](#page-22-0) REP-15\_5 [19](#page-22-0) Sybase\_Install\_Registry [19](#page-22-0) sybuninstall [19](#page-22-0) SYSAM-2\_0 [19](#page-22-0) 自定义安装 [19](#page-22-0), [24](#page-27-0)